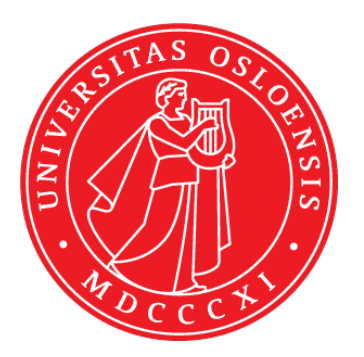

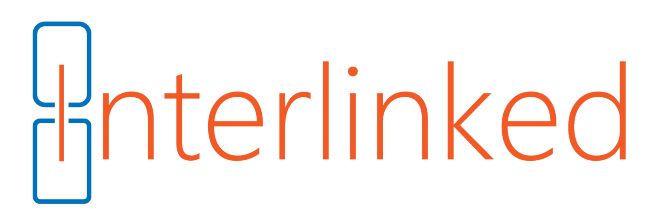

# Teknisk rapport

## IN1060 Bruksorientert design vår 2020

## Interlinked

Liza Antufyeva Aki Axel Caspersen Aleeza Munir Eva Kristin Solhaug Åsen

Universitetet i Oslo Institutt for informatikk

## <span id="page-1-0"></span>Innholdsfortegnelse

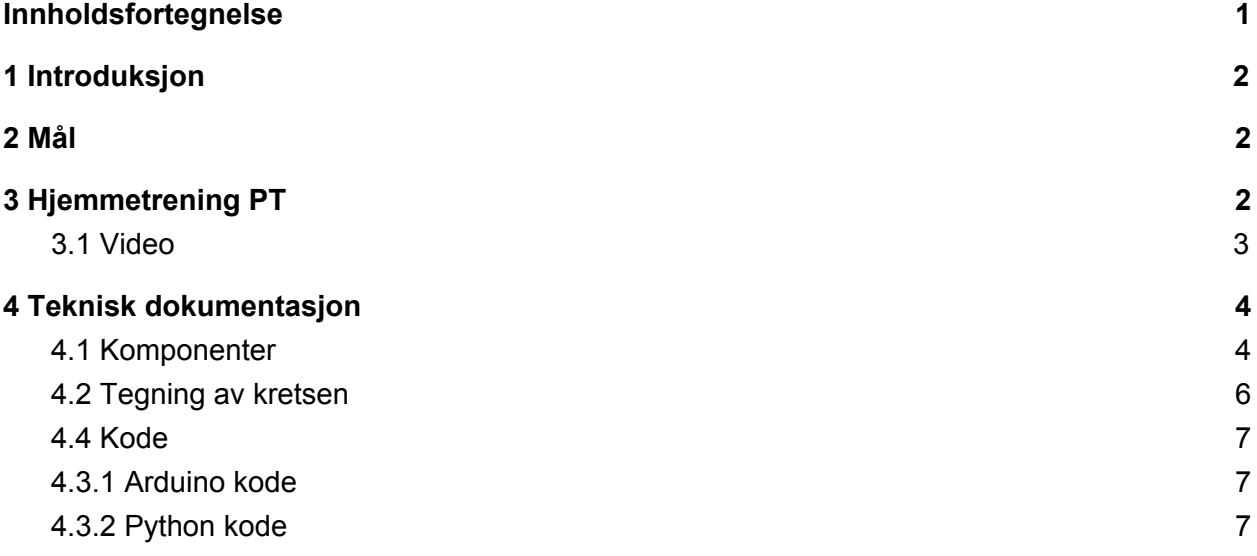

### <span id="page-2-0"></span>1 Introduksjon

Denne rapporten beskriver tekniske løsning til prototypen Hjemmetrening PT laget av Interlinked under prosjektarbeidet i IN1060 våren 2020. Intelinked består av Aki Axel Caspersen, Eva Kristin Solhaug Åsen, Liza Antufyeva, Aleeza Munir.

#### <span id="page-2-1"></span>2 Mål

Målet vårt med prosjektet var å identifisere problemer aktive pensjonister opplever under covid-19 pandemien og bidra til å opprettholde deres livskvalitet. Etter en rekke med intervjuer og dagbokrapportering, fant vi ut av at deltakerne hadde behov for fysisk aktivitet som er en stor del av deres hverdagsrutiner. Denne delen av deres hverdag ble i stor grad påvirket av restriksjonene forårsaket av pandemien, som gjorde at de ikke kunne gjennomføre de aktivitetene de pleide å gjøre. Tidligere har informantene trent regelmessig både på egen hånd i treningsstudio, med PT og ute i frisk luft, som bidro med variasjon i hverdagen.

Vi ønsket derfor å bidra til med å lage en løsning som kunne hjelpe aktive pesnjonister å opprettholde deres rutiner, men som samtidig legger til rette for variasjon.

PT Hjemmetrening er en løsning som svarer på denne problemstilling. PT Hjemmetrening er en treningsenhet som simulerer trening med PT og designet slik at en MP3-spiller spiller ut en treningsøkt, slik en PT ville gjort på treningsstudio.

### <span id="page-2-2"></span>3 Hjemmetrening PT

Hjemmetrening PT er en maskin som skal guide brukere gjennom en treningsøkt. Sammen med maskinen følger det med kort som holder forskjellige treningsøkt av ulike varighet avhengig av type trening. Under prototyping hadde vi tilgang til ett kort og én tag, derfor bruker vi de i videoene. Det valgte kortet skal skannes via en kortleser og brukeren selv velger nivå avhengig av erfaringen brukeren har med trening og øvelser. Når brukeren velger nivå ved å trykke på knappen (1, 2 eller 3). Når nivået er valgt skal treningsprogrammet avspilles via en innebygd høyttaler. Hver treningsøkt består av ett sett med øvelser, og hver øvelse har består av to lydspor: en grundig forklaring av øvelsen, og en gjennomføring. Brukeren selv bestemmer når den vil ta pauser, ved å trykke på pause/resume knapp og kan gjenstarte treningen ved å klikke på samme knapp. Brukeren har også mulighet til å spille av forrige/neste lydsporet, dersom den har behov for å høre forklaring på nytt eller hoppe forbi forklaringen. I tillegg er det enkelt for brukeren å bytte mellom nivå, dersom nivået ble valgt ved en feiltakelse.

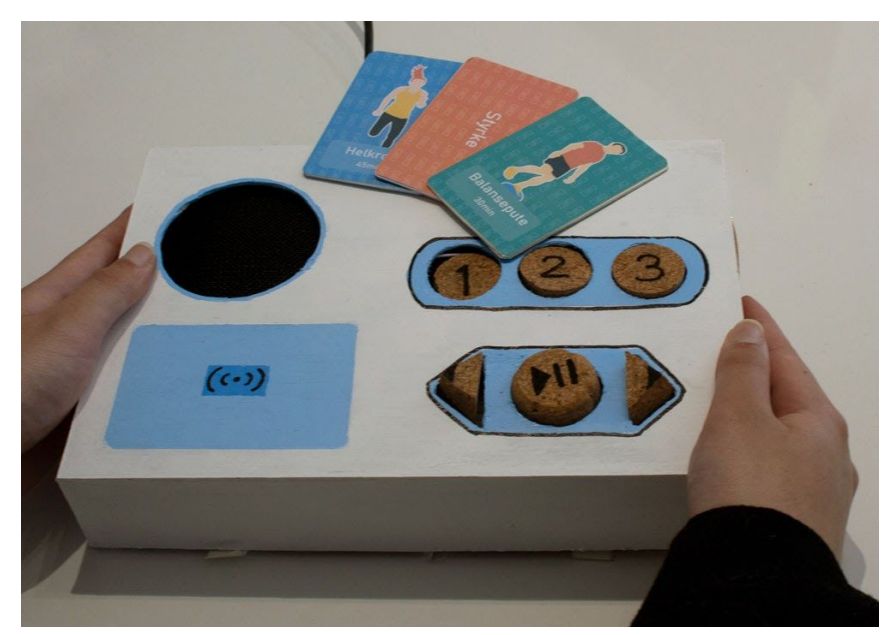

#### <span id="page-3-0"></span>3.1 Video

#### Link til video: <https://vimeo.com/426578205>

Videoen består av to deler. Begynnelsen er en fremstilling av problemstilling og løsningen som artefakten tilbyr. Formålet her er å få frem rolle og look and feel. Slutten er en reell demonstrasjon av prototypen, slik den er implementert. I utgangspunktet skal Hjemmetrening PT være trådløst løsning, men på grunn mangel på nødvendige komponenter (f.eks Mp3 Shield) forutsetter løsningen bruk av Raspberry Pi og en strømkilde.

Ideelt sett hadde vi benyttet oss av en eldre skuespiller, siden dette ville tydeliggjort hvilken brukergruppe artefaktet er utviklet for. Tekstlige forklaringer ble en nødløsning for dette. Valget av tekst fremfor voice over ble tatt av tidsmessige årsaker og for å forhindre misforståelser rundt inkludering av flere stemmer enn den PT-en har. Ved ettertanke hadde det vært fint å inkludere en mer grundig gjennomgang av komponentene i prototypen, ved for eksempel å vise innsiden av den, med tekstlige forklaringer på hva som er hva.

## <span id="page-4-0"></span>4 Teknisk dokumentasjon

Hjemmetrening PT er laget med Arduino Uno som hovedkomponent som kontrollerer kommunikasjon med RFID/NFC leser, registrerer brukerinput og kommuniserer med Raspberry Pi.

Først skal Arduino programmet lastes opp på Arduino Uno. Deretter skal Arduino- enheten kobles sammen med Raspberry Pi via en USB-kabel, for å kommunisere via Serial. Når Python-programmet kjøres fra Raspberry Pi, skal det sendes det meldinger fra Arduino. Basert på meldingen som kommer fra Arduino, vil Python programmet velge ut riktig spilleliste og spille av lydfiler, pause og resume lydfilen, eller hoppe frem og tilbake i spillelisten.

#### <span id="page-4-1"></span>4.1 Komponenter

Elektroniske komponenter som ble brukt:

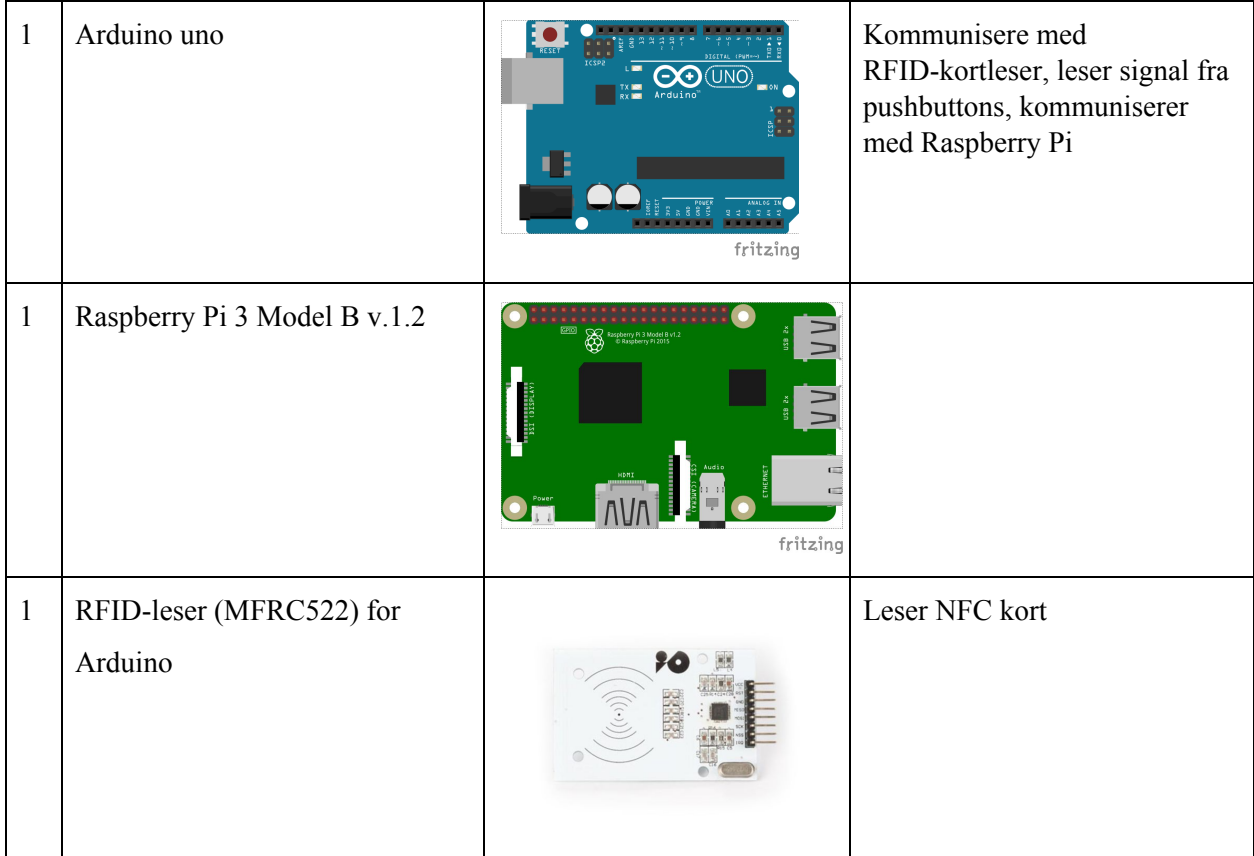

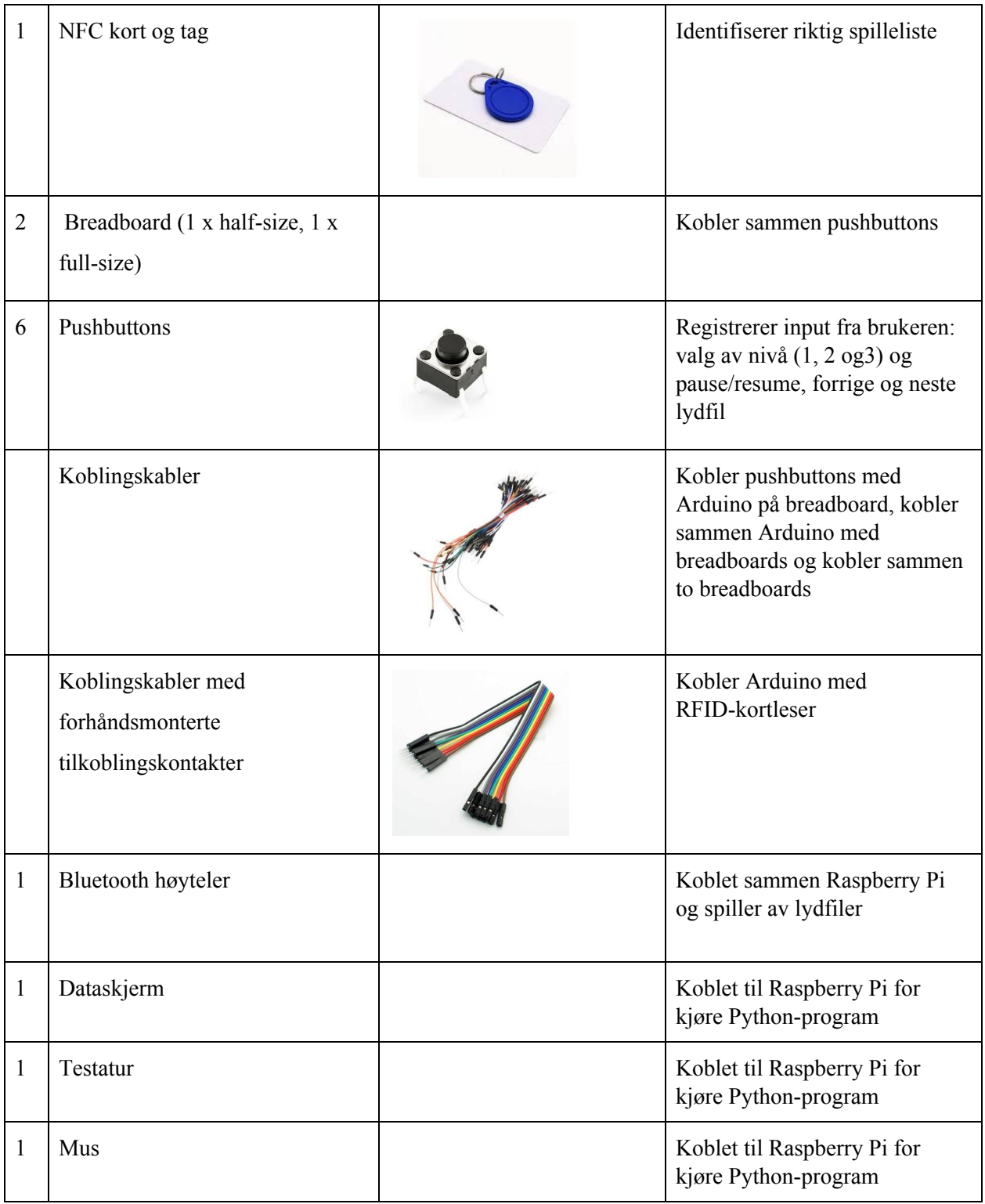

## <span id="page-6-0"></span>4.2 Tegning av kretsen

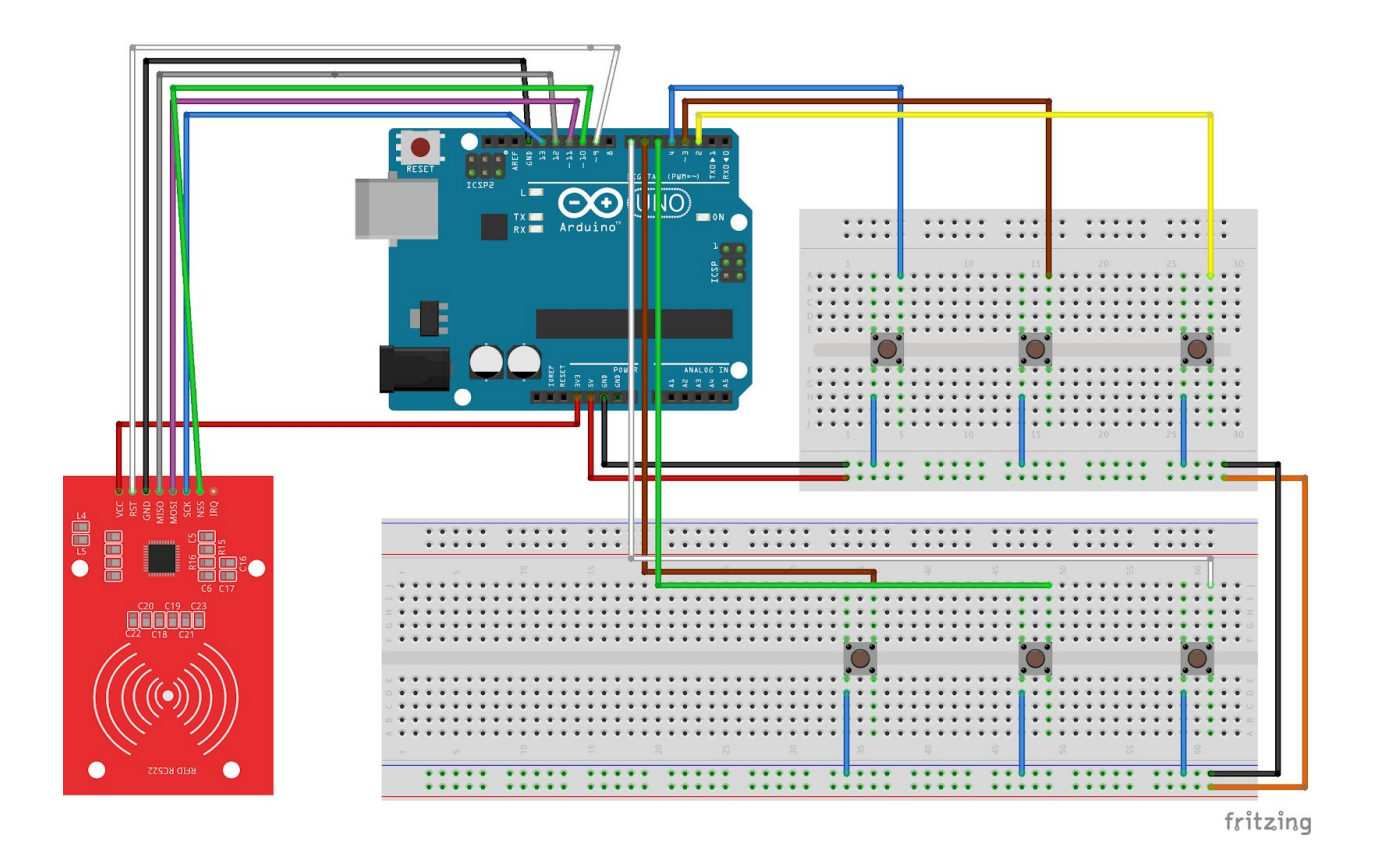

#### <span id="page-6-1"></span>4.4 Kode

Funksjonaliteten ble programmert i Arduino for å interagere med de fysiske komponentene, Python programmet ble brukt for å utføre funksjonalitet for avspilling av lydfiler.

Link til kode: <https://github.com/lisaantufyeva/in-1060>

#### <span id="page-6-2"></span>4.3.1 Arduino kode

I setup() funksjonen er knappene definert som INPUT og settes til HIGH. SPI.begin() initialiserer SPI bus og rfid.PCD\_Init() starter kortleser.

I loop() kalles det på funksjonene findWorkout(), chooseLevel(), pauseWorkout(), preyPrev() og playNext().

findWorkout(), kaller på funksjonen readCard() som leser kortet, når kortet blir lest identifiseres det kortets UID nummer og returnerer et tall som indikerer riktig treningsøkt.

chooseLevel() leser signaler fra knappene, avhengig av hvilken knapp som trykkes returnes det et tall.

Når kortet er skannet og nivå er valgt, kalles det på playMessageToPi() som sender melding til Raspberry Pi for å spille av riktig spilleliste, basert på valgt treningsøkt og nivå.

Funksjonene pauseWorkout(), playNext() og playPrev() leser signaler fra knappene og avhengig av hvilken knapp som er trykket sendes det melding til RaspberryPi via funksjonene: pauseMessageToPi(), resumeMessageToPi(), prevMessageToPi() og nextMessageToPi().

For mer detaljert beskrivelse av kode se ArduinoPI.py på GitHub.

#### <span id="page-7-0"></span>4.3.2 Python kode

I Python programmet er det brukt pygame.mixer biblioteket for å spille av lydfilene og pause avspilling. Alle lydfiler er lagt inn i lister basert på hvilken treningsøkt og nivå de hører til (f.eks. workoutnivaa1)

I main() intialiseres pygame og leser serial, når Raspberry Pi mottar meldingen fra Arduino kalles det på commandFraArduino(). CommandFraArduino() kaller på playWorkout(), pause(), resume(), playNext() eller playPrev() basert på innholdet i meldingen.

For mer detaljert beskrivelse av kode se MP3PlayerPi.py på GitHub.